# Introduction à L<sup>AT</sup>EX

### Grégory Vial

### 13 janvier 2004

LATEX est un traitement de texte scientifique conçu pour la rédaction de documents mathématiques de qualité. À la différence de WORD, il ne s'agit pas d'un logiciel WYSIWYG ("what you see is what you get") mais d'un langage qu'il faut ensuite compiler pour voir le résultat qui sera imprimé. Pour cette raison il nécessite une initiation que le présent document se propose de fournir.

## 1 Fichiers et applications

Pour rédiger un document à l'aide de L<sup>AT</sup>EX, il faut

- créer un fichier source (fichier .tex) en utilisant un éditeur de texte (nedit, emacs, textedit);
- compiler le fichier source avec la commande latex ;
- le résultat de la compilation (le fichier .dvi) peut alors être visualisé grâce au pre-viewer xdvi ;
- enfin la commande dvips permet, à partir du fichier .dvi ; de créer un fichier postscript qu'on pourra imprimer (commande lp) ou visualiser (commande ghostview).

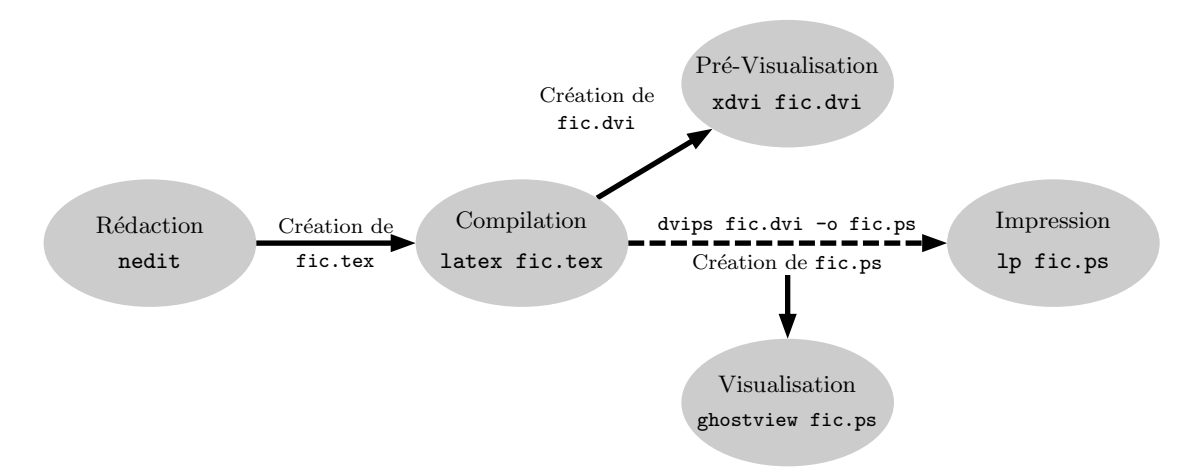

Il est aussi possible d'utiliser l'utilitaire xlatex qui regroupe les différentes étapes de réalisation décrites dans le schéma ci-dessus. Des logiciels de type TeXShop (Mac OS X) ou WinEdt (Windows) fournissent un environnement complet pour la réalisation de documents L<sup>AT</sup>EX.

### 2 Structure du fichier .tex

Le fichier .tex est créé à partir d'un éditeur de texte. Il comporte un préambule qui définit les attributs généraux du document, et un corps de document où réside le texte lui-même :

```
\documentclass[12pt]{article}
\usepackage[french]{babel}
                                            \} préambule
```

```
\begin{document}
  .
  .
  .
\end{document}
```
 $\overline{\mathcal{L}}$  $\int$ corps de document

## 3 Composition simple

L'objet de ce paragraphe est la présentation de la structure du langage LAT<sub>EX</sub>. Commençons par un exemple :

 $\mathcal{L}$ 

```
Voici juste un exemple tr\'es simple
destin\'e \'a faire comprendre
comment on utilise les {\bf graisses},
les \{\iota\} italiques} ou les \{\seta\}petites majuscules} avec \LaTeX.\\
On {\tiny peut} {\small aussi}
{\large changer} {\Large de } {\huge
taille}.\\
Enfin la notion de \bf groupe est
tr\'es importante.
```
le corps de document précédent donne, après compilation :

Voici juste un exemple très simple destiné à faire comprendre comment on utilise les graisses, les *italiques* ou les PETITES MAJUSCULES avec LATEX.

On <sub>peut</sub> aussi changer de taille. Enfin la notion de groupe est très importante.

Quelques remarques s'imposent :

- Les accents, s'ils ne sont pas sur le clavier, sont codés à l'aide des commandes  $\langle \cdot, \cdot \rangle$ , etc. ;
- Les commandes \bf,\it,\sc servent respectivement a` passer en mode gras, italique, petites majuscules. Les commandes \Large,\tiny, etc. permettent de changer la taille des caractères:
- Les accolades  $\{\}$  permettent d'isoler **un groupe** afin que certains attributs ( $\bf \delta$  par exemple) ne s'appliquent pas au reste du document;
- La commande  $\setminus \mathcal{E}$  permet de passer à la ligne;
- Les caractères  $\setminus$  et  $\{\}$  ne sont pas imprimables, mais sont interprétés par LATEX.

## 4 Mathématiques

LATEX est prévu pour rédiger des formules mathématiques; pour passer en mode mathématique, on utilise la syntaxe \$...\$. Encore une fois, voici un exemple :

Dans une phrase en mode texte, on peut passer en mode math\'ematique pour \'ecrire une formule \$E=mc^2\$, puis revenir en mode texte, puis \'ecrire \'a nouveau des maths \$\forall n\ge0  $,C_n^o=1$ \$.

donnera le résultat suivant :

Dans une phrase en mode texte, on peut passer en mode mathématique pour écrire une formule  $E = mc^2$ , puis revenir en mode texte, puis écrire à nouveau des maths  $\forall n \geq 0, C_n^0 = 1$ .

Il est aussi possible d'écrire des formules centrées sur une ligne... beaucoup plus compliquées :

```
Soit la fonction $f$ d\'efinie par
\frac{x}{\text{sum}[i=1]^n \int_0^i f_i\left| \text{if}(x) \right|}\frac{\ln x}{\sin x+1}\right)$$
```
donnera

Soit la fonction  $f$  définie par

$$
x \longmapsto f(x) = \sum_{i=1}^{n} \int_{0}^{i} f_{i} \left( \frac{\ln x + \alpha}{\sin x + 1} \right)
$$

La description des symboles mathématiques dont dispose L<sup>AT</sup>EX est longue... on renvoie à la bibilographie.

### 5 Environnements

Afin de réaliser des tableaux, des équations alignées, des énumérations, il existe des **environ**nements. Leur utilisation est simple :

\begin{environnement}

```
\end{environnement}
```
...

Citons les plus courants :

- $\begin{equation} \begin{equation} \begin{equation} \begin{equation} \begin{cases} \frac{1}{2} & \frac{1}{2} \\ \frac{1}{2} & \frac{1}{2} \\ \frac{1}{2} & \frac{1}{2} \\ \frac{1}{2} & \frac{1}{2} \end{cases} \end{equation}$
- l'environnement center permet de centrer une partie de texte horizontalement;
- les environnements itemize et enumerate servent a` mettre en forme des listes;
- l'environnement array s'utilise en mode mathématique pour créer des tableaux (tabular est son homologue en mode texte).

Expliquons, a` l'aide d'un exemple, le fonctionnement de ces quelques environnements :

```
\begin{itemize}
\item premi\'erement~;
\item deuxi\'emement.
\end{itemize}
\begin{enumerate}
\item primo~;
\item secundo.
\end{enumerate}
\begin{displaymath}
\begin{array}{|c|c|c|}
\hline
1&2&3\\
\hline
4&5&6\\
\hline
                                                      \end{array}\textrm{ et encore }
                                                      \left\{\begin{array}{rcl}
                                                      f(x) &=&3\\
                                                      f(x)-g(x)&=&4x
                                                      \end{array}\right.
                                                      \end{displaymath}
                                                      Le code ci-dessus permet d'obtenir
                                                          - premièrement;
                                                          - deuxièmement.
                                                         1. primo ;
                                                         2. deuxio.
                                                         1 2 3
                                                         \begin{array}{|c|c|c|c|c|}\n\hline\n1 & 2 & 3 \\
4 & 5 & 6 \\
\hline\n\end{array} et encore \begin{cases}\nf(x) & = & 3 \\
f(x) - g(x) & = & 4\n\end{cases}f(x) - g(x) = 4x
```
## 6 Sectionnement et références croisées

LATEX est capable de g´erer automatiquement la num´erotation des paragraphes ainsi que la table des matières. Pour cela, on utilise les commandes \chapter, \section, \subsection, etc. L'exemple suivant illustre leur fonctionnement :

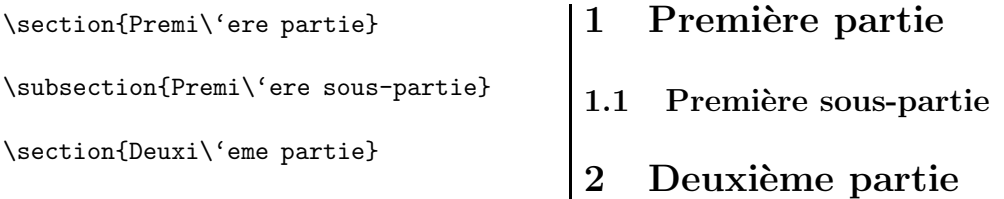

La commande tableofcontents permet d'afficher la table des matières du document à l'endroit où elle est appelée. Il est aussi possible de numéroter automatiquement des équations et d'y faire référence (deux compilations sont alors nécessaires) :

```
D'apr\'es Albert Einstein,
\begin{equation}\label{Einstein}
E=mc^2\end{equation}
L' \'equation~(\ref{Einstein}) ...
                                            D'après Albert Einstein,
                                                           E = mc^2(1)
                                           L'équation (1) ...
```
## 7 Pour aller plus loin

Les paragraphes précédents ont donné un très bref aperçu des possibilités de LATEX. De nombreuses autres commandes sont utiles, on pourra les trouver dans le bon manuel suivant :

BAYART B., Joli manuel pour L<sup>AT</sup>EX 2<sub>ε</sub>, Guide local de l'ESIEE, 1995.

On y trouvera aussi de nombreux compléments concernant la composition d'une bibliographie ou d'un index, la définition de macros, l'insertion d'images postscript, etc.

Enfin, le site suivant est dédié à LATEX , on y trouve à peu près tout :

http ://tex.loria.fr/index.html

## 8 Exercices

Exercice 1. Coder le tableau suivant :

$$
\begin{array}{c|c}\nx_0^2 & -\ln x \\
\hline\n\frac{x}{2} & \int_0^4 f(x) dx\n\end{array}
$$

Exercice 2. Comment obtenir  $(x \in Q_{\text{int}}) \Longrightarrow x > 0$ ?

Exercice 3. Coder la formule suivante :

$$
\sqrt{\sqrt{3x - \frac{2\ln x - \beta}{3\varepsilon - \varphi}}}
$$
  
2-3
$$
\sum_{i=x_1}^{2^n} \kappa_i(\zeta) - 3^{5^7} - \underbrace{3\sin x}_{=f(x)}
$$

Exercice 4. Comment obtenir

$$
f(x) = \begin{cases} -1 & \text{si } x < 2\\ 2 & \text{si } x > 2 \end{cases}
$$

**Exercice 5.** Avec quelles commandes  $\mathbb{F}T$ <sub>E</sub>X obtient-on

$$
\begin{array}{rcl}\n\|v\|_{\mathrm{L}^2(\Omega)} & \leq & c \|\nabla v\|_{\mathrm{L}^2(\Omega)} \\
&\leq & c \|v\|_{\mathrm{H}^1(\Omega)}\n\end{array}
$$

Exercice 6. Quel code source correspond à

$$
\int_{\Gamma} f(z)dz = \sum_{i=1}^{n} \underset{\lambda = \lambda_i}{\text{Res }} f(\lambda)
$$

Exercice 7. Coder

$$
\forall x \in \mathbb{R}, \exists y \in \mathbb{C}, \exists f \in \mathscr{C}(a, b), \exists g \in \mathcal{H}(\Omega), \ f(x) = g(z)
$$

Exercice 8. Comment obtenir

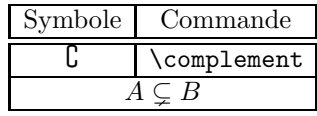

Exercice 9. Coder la matrice suivante :

$$
J_i = \left( \begin{array}{cccc} \lambda_i & 1 & 0 & 0 \\ 0 & \ddots & 1 & 0 \\ \vdots & \ddots & \ddots & 1 \\ 0 & \cdots & 0 & \lambda_i \end{array} \right)
$$

## 9 Annexe : typographie

L'objet de cette annexe est de présenter quelques-unes des règles les plus élémentaires de la typographie française. Ce qui suit est en grande partie emprunté au site

http ://www.citi2.fr/typo/

### Espacement et ponctuation

- Virgule et point sont suivis d'un blanc ;
- point d'interrogation, point d'exclamation, point-virgule et deux-points sont suivis d'un blanc et précédés d'une "espace fine insécable" (avec LATEX, il suffit de mettre un blanc : il sera transformé automatiquement en espace fine insécable lorsque c'est nécessaire);
- $-$  les guillemets ouvrants ou fermants sont, respectivement, précédés ou suivis d'un blanc ;
- $-$  les parenthèses ou crochets ouvrants sont précédés d'un blanc ;
- $-$  les parenthèses ou crochets fermants sont suivis d'un blanc ;
- $-$  les apostrophes et traits d'union ne sont ni précédés ni suivis de blanc ;
- le tiret (codé  $-$ ) est précédé et suivi d'un blanc ;
- les points de suspension (codés  $\dots$ ) sont suivis d'un blanc.

#### Abréviations

- $-$  Une abréviation qui ne se compose que des premières lettres du mot se termine par un point  $(référence = réf.);$
- $-$  une abréviation qui se termine par la dernière lettre du mot ne comporte pas de point final  $(boulevant = bd)$ ;
- $-$  l'abréviation des groupes de mots ne comporte pas de point final (s'il vous plaît : SVP ou svp).

Voici quelques exceptions souvent utilisées :

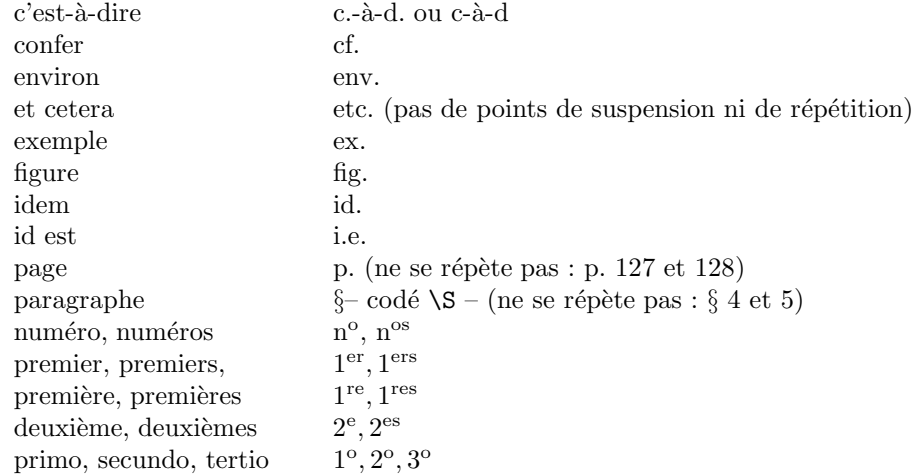

### Ponctuation

- Les phrases se terminent par un point final, un point d'exclamation, un point d'interrogation ou des points de suspension ;
- $-$  la virgule sépare les parties d'une proposition ou d'une phrase à condition qu'elles ne soient pas déjà réunies par les conjonctions et, ou, ni. Elle sépare les énumérations. Elle isole les mots mis en apostrophe. On ne met pas de virgule avant une parenthèse, un tiret ou un crochet;
- $-$  le point virgule sépare différentes propositions de même nature;
- $-$  le deux-points introduit une explication, une citation, un discours, une énumération;
- les points de suspension sont toujours au nombre de trois;
- $-$  les parenthèses intercalent une précision dans la phrase;
- $-$  les crochets indiquent une précision à l'intérieur d'une parenthèse ou une coupure dans une citation ;

– employ´e seul, le tiret signale chaque terme d'une ´enum´eration ou le changement d'interlocuteur dans un dialogue. Employés par paires, ils s'utilisent comme les parenthèses. En fin de phrase, le second tiret est supprimé avant le point final.

### **Énumérations**

- Elles sont introduites par un deux-points;
- $-$  les énumérations de premier rang sont introduites par un tiret et se terminent par un pointvirgule, sauf la dernière par un point final;
- $-$  les énumérations de second rang sont introduites par un tiret décalé et se terminent par une virgule.

#### Divers

- On rappelle que l'accent a pleine valeur orthographique; en conséquence on met les accents sur les majuscules ;
- $-$  on écrit "on résout", "quel que soit", "quelles que soient", "intéresser" et "il apparaît".